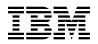

# Program Directory for Operations Manager for z/VM

version 1 release 3.0

Program Number 5697-J10

for Use with z/VM version 5 release 2 z/VM version 5 release 3

Document Date: June 2008

GI10-8664-02

Note -

Before using this information and the product it supports, be sure to read the general information under "Notices" on page 43.

This program directory, dated June 2008, applies to Operations Manager for z/VM version 1 release 3 (Operations Manager), Program Number 5697-J10.

A form for reader's comments appears at the back of this publication. When you send information to IBM, you grant IBM® a nonexclusive right to use or distribute the information in any way it believes appropriate without incurring any obligation to you.

© Copyright International Business Machines Corporation 2005, 2008. All rights reserved. Copyright Rocket Software, Inc. 2005, 2008

Note to U.S. Government Users — Documentation related to restricted rights — Use, duplication or disclosure is subject to restrictions set forth in GSA ADP Schedule Contract with IBM Corp.

# Contents

|                                           | Introduction                                                                                                    |                                                                                                    |
|-------------------------------------------|----------------------------------------------------------------------------------------------------|----------------------------------------------------------------------------------------------------|
| 2.1<br>2.2<br>2.3<br>2<br>2.4             | Program Materials         Basic Machine-Readable Material         Optional Machine-Readable Material         Program Publications         2.3.1 Base Program Publications         2.3.2 Softcopy Publicatons         Program Source Materials         Publications Useful During Installation                                                                                            | 2<br>3<br>3<br>3<br>3                                                                                                  |
| 3.1<br>3.2                                | Program Support                                                                                                    | 5<br>5<br>6                                                                                                    |
| <b>5.0</b><br>5.1                         | Cumulative Service Tape       Installation Requirements and Considerations         Installation Requirements       Installation Requirements                                                                                                    | 6<br>7<br>7                                                                                                    |
| 5<br>5<br>5<br>5                          | Program Considerations         5.2.1 Operating System Requirements         5.2.2 Other Program Product Requirements         5.2.3 Migration Considerations         5.2.3.1 Migrating from Operations Manager V1.2.0         5.2.3.2 Migrating from Operations Manager V1.1.0         5.2.4 Program Installation and Service Considerations         DASD Storage and User ID Requirements | . 7<br>. 7<br>. 7<br>. 7<br>. 8<br>. 9                                                                                 |
| 6.1<br>6.2<br>6.3<br>6<br>6.4<br>6.5<br>6 | Install Operations Manager                                                                                                    | <ol> <li>13</li> <li>14</li> <li>18</li> <li>18</li> <li>21</li> <li>24</li> <li>24</li> <li>24</li> <li>24</li> </ol> |

| 7.0 Service Instructions 2                                           | 7 |
|----------------------------------------------------------------------|---|
| 7.1 VMSES/E Service Process Overview                                 | 7 |
| 7.2 Servicing Operations Manager                                     | 8 |
| 7.2.1 Automated Service Commands                                     |   |
| 7.3 Place the New Operations Manager Service Into Production         | 0 |
| 7.3.1 Copy the New Operations Manager Serviced Files Into Production | 0 |
| Appendix A. Create Product Parameter File (PPF) Override             | 3 |
| Appendix B. Traditional Service Commands                             | 6 |
| B.1.1.1 Prepare to Receive Service                                   | 6 |
| B.1.1.2 Receive the Service                                          | 8 |
| B.1.1.3 Apply the Service                                            | 8 |
| B.1.1.4 Update the Build Status Table                                |   |
| B.1.1.5 Build Serviced Objects                                       | 2 |
| Notices                                                              | 3 |
| Trademarks                                                           |   |
| Reader's Comments                                                    | 5 |

# Figures

| 1. | Basic Material: Program Tape                                        | 2  |
|----|---------------------------------------------------------------------|----|
| 2. | Program Tape: File Content                                          | 2  |
| 3. | Material: Program Publications                                      | 3  |
| 4. | Publications Useful During Installation / Service on z/VM version 5 | 4  |
| 5. | PSP Upgrade and Subset ID                                           | 5  |
| 6. | Component IDs                                                       | 5  |
| 7. | DASD Storage Requirements for Target Minidisks                      | 11 |

# 1.0 Introduction

This program directory is intended for the system programmer responsible for program installation and maintenance. It contains information concerning the material and procedures associated with the installation of Operations Manager. You should read all of this program directory before installing the program and then keep it for future reference.

The program directory contains the following sections:

- 2.0, "Program Materials" on page 2 identifies the basic and optional program materials and documentation for Operations Manager.
- 3.0, "Program Support" on page 5 describes the IBM support available for Operations Manager.
- 4.0, "Program and Service Level Information" on page 6 lists the APARs (program level) and PTFs (service level) incorporated into Operations Manager.
- 5.0, "Installation Requirements and Considerations" on page 7 identifies the resources and considerations for installing, migrating, and using Operations Manager.
- 6.0, "Installation Instructions" on page 13 provides detailed installation instructions for Operations Manager.
- 7.0, "Service Instructions" on page 27 provides detailed servicing instructions for Operations Manager.
- Appendix A, "Create Product Parameter File (PPF) Override" on page 33 provides detailed information on overriding the Product Parameter File (PPF).
- Appendix B, "Traditional Service Commands" on page 36 provides alternative instructions for servicing Operations Manager.

Before installing Operations Manager, read 3.1, "Preventive Service Planning" on page 5. This section tells you how to find any updates to the information and procedures in this program directory.

## **1.1 Program Description**

Operations Manager helps improve the monitoring and management of z/VM® virtual machines. By automating routine maintenance tasks and automatically responding to predictable situations that require intervention, Operations Manager allows z/VM system programmers and administrators to focus on more critical tasks.

# 2.0 Program Materials

An IBM program is identified by a program number. The program number for Operations Manager for z/VM version 1 is 5697-J10.

The program announcement material describes the features supported by Operations Manager. Ask your IBM marketing representative for this information if you have not already received a copy.

The following sections identify:

- · basic and optional program materials available with this program
- publications useful during installation.

## 2.1 Basic Machine-Readable Material

This program is available through the z/VM SDO on 3480, 3590, or 3592 tape cartridge. You can also receive this program electronically by ordering it through the z/VM SDO using IBM ShopzSeries. For more information about IBM ShopzSeries go to www.ibm.com/software/ShopzSeries. The tape cartridge or electronic envelope contains all the programs and data needed for installation. See section 6.0, "Installation Instructions" on page 13 for more information about how to install the program. Figure 1 describes the tape cartridge. Figure 2 describes the file content of the program tape cartridge or product envelope.

| Feature<br>Number | Medium        | Physical<br>Volume | Tape Content              | External Tape Label |
|-------------------|---------------|--------------------|---------------------------|---------------------|
| 5802              | 3480<br>cart. | 1                  | Operations Manager V1.3.0 | Ops Mgr z/VM V1.3   |
| 5802              | 3590<br>cart. | 1                  | Operations Manager V1.3.0 | Ops Mgr z/VM V1.3   |
| 5802              | 3592<br>cart. | 1                  | Operations Manager V1.3.0 | Ops Mgr z/VM V1.3   |

Figure 1. Basic Material: Program Tape

Please refer to the Media Report, that comes with your order, for a description of the contents of each individual deliverable.

Figure 2 (Page 1 of 2). Program Tape: File Content

| Tape<br>File | Content     |
|--------------|-------------|
| 1            | Tape Header |
| 2            | Tape Header |

|              | rage z er z/. rregram rape. rne eentent       |
|--------------|-----------------------------------------------|
| Tape<br>File | Content                                       |
| 3            | Product Header                                |
| 4            | Product Memo                                  |
| 5            | Service Apply Lists                           |
| 6            | PTFPARTs                                      |
| 7            | Operations Manager Aux Files                  |
| 8            | Operations Manager Service                    |
| 9            | Operations Manager Server Executable Code     |
| 10           | Operations Manager User Executable Code       |
| 11           | Operations Manager Sample/Customization Files |
| 12           | Operations Manager Base Files                 |

Figure 2 (Page 2 of 2). Program Tape: File Content

## 2.2 Optional Machine-Readable Material

There are no optional machine-readable materials for Operations Manager.

## 2.3 **Program Publications**

The following sections identify the basic and optional publications for Operations Manager.

## 2.3.1 Base Program Publications

Figure 3 identifies the program publications for Operations Manager.

```
Figure 3. Material: Program Publications
```

| Publication Title                                | Form Number |
|--------------------------------------------------|-------------|
| Operations Manager for z/VM Administration Guide | SC18-9347   |

## 2.3.2 Softcopy Publicatons

The Operations Manager publications can be found in Adobe Portable Document Format off of the Operations Manager World Wide Web home page at url:

```
www.ibm.com/software/sysmgmt/zvm/operations/
```

They can also be downloaded using the specific publication number through the IBM Publication Center at:

www.ibm.com/shop/publications/order

The Publications Center is a world wide central repository for IBM product publications and marketing material.

## 2.4 Program Source Materials

No program source materials or viewable program listings are provided for Operations Manager.

## 2.5 Publications Useful During Installation

The publications listed in Figure 4 may be useful during the installation of Operations Manager. To order copies, contact your IBM representative.

Figure 4. Publications Useful During Installation / Service on z/VM version 5

| Publication Title                                           | Form Number |  |
|-------------------------------------------------------------|-------------|--|
| z/VM: VMSES/E Introduction and Reference                    | GC24-6130   |  |
| z/VM: Service Guide                                         | GC24-6117   |  |
| z/VM: CMS Commands and Utilities Reference                  | SC24-6073   |  |
| z/VM: CMS File Pool Planning, Administration, and Operation | SC24-6074   |  |
| z/VM: CP Planning and Administration                        | SC24-6083   |  |
| z/VM: Saved Segments Planning and Administration            | SC24-6116   |  |
| Operations Manager for z/VM Administration Guide            | SC18-9347   |  |
| z/VM: Other Components Messages and Codes                   | GC24-6120   |  |
| z/VM: CMS and REXX/VM Messages and Codes                    | GC24-6118   |  |
| z/VM: CP Messages and Codes                                 | GC24-6119   |  |
| z/VM: Guide for Automated Installation and Service          | GC24-6099   |  |

# 3.0 Program Support

This section describes the IBM support available for Operations Manager.

## 3.1 Preventive Service Planning

Before installing Operations Manager, check with your IBM Support Center or use IBMLink<sup>™</sup> (ServiceLink) to see whether there is additional Preventive Service Planning (PSP) information. To obtain this information, specify the following UPGRADE and SUBSET values:

Figure 5. PSP Upgrade and Subset ID

| Retain    |         |           |        |
|-----------|---------|-----------|--------|
| COMPID    | Release | Upgrade   | Subset |
| 5697J1000 | 130     | OPSZVM130 | OPS130 |

## 3.2 Statement of Support Procedures

Report any difficulties you have using this program to your IBM Support Center. If an APAR is required, the Support Center will tell you where to send any needed documentation.

Figure 6 identifies the component ID (COMPID), Retain Release and Field Engineering Service Number (FESN) for Operations Manager.

Figure 6. Component IDs

| Retain<br>COMPID Release |     |                           |         |
|--------------------------|-----|---------------------------|---------|
|                          |     | Component Name            | FESN    |
| 5697J1000                | 130 | Operations Manager V1.3.0 | 0400008 |

## 4.0 Program and Service Level Information

This section identifies the program and any relevant service levels of Operations Manager. The program level refers to the APAR fixes incorporated into the program. The service level refers to the PTFs shipped with this product. Information about the cumulative service tape is also provided.

## 4.1 Program Level Information

The following APAR fixes against the previous release of Operations Manager have been incorporated into this release.

| PK25264 | PK27245 | PK28334 | PK33102 |
|---------|---------|---------|---------|
| PK39485 | PK45953 | PK49253 | PK49452 |
| PK54379 | PK56505 | PK62753 |         |

Check the OPSZVM130 PSP bucket for any additional PTFs that should be installed or any additional install information.

## 4.2 Cumulative Service Tape

Cumulative service for Operations Manager release 3.0 is available through a monthly corrective service tape, Expanded Service Option, ESO. You need to specify the product ID, 5697J10C, when ordering the ESO.

# 5.0 Installation Requirements and Considerations

The following sections identify the system requirements for installing and activating Operations Manager.

## 5.1 Hardware Requirements

Operations Manager release 3.0 will operate on any hardware that supports the prerequisite software.

## 5.2 Program Considerations

The following sections list the programming considerations for installing and activating Operations Manager.

## 5.2.1 Operating System Requirements

Operations Manager supports the following VM operating systems:

- z/VM version 5 release 2
- z/VM version 5 release 3

## 5.2.2 Other Program Product Requirements

The following products are required to use specific functions of Operations Manager:

- An External Security Manager, such as the RACF® Security Server feature for z/VM, is required for:
  - Command level authorization
  - Read versus update access to consoles using VIEWCON
  - Read versus update access to spool files using VIEWSPL
- z/VM V5.3 (5741-A05) is required to use the \*VMEVENT function

## 5.2.3 Migration Considerations

#### 5.2.3.1 Migrating from Operations Manager V1.2.0

The following changes are required to a system running Operations Manager V1.2.0 in order to run V1.3.0:

- The sample GOMDGD4 command is no longer recommended to set or reset the CP alternate user ID for an action processing server. The ALTUSER operand on the DEFACTN statement should be used instead.
- The TIMER function is no longer supported in V1.3.0. It was previously replaced by a scheduling function: DEFSCHD and DELSCHD. Therefore, the following files should be removed from your Operations Manager installation:

- All files with filename DEFTIMR
- All files with filename DELTIMR

These files are typically on the 5697J10B 310 and 2B2 minidisks and only need to be removed if you are still using these disks for V1.3.0. Copies of the files may also exist on the MAINT 19D minidisk or any other shared disk on your system if you copied the help files to another disk during installation.

- 3. Additional statements are required in the directory entry for user ID OPMGRM1. Refer to the Operations Manager Administration Guide (SC18-9347) for details on the requirement for IUCV \*SPL, OPTION APPLMON, and IUCV \*VMEVENT statements.
- 4. Any references to the MONITOR operand on the CONFIG, STATUS, SUSPEND, and RESUME commands must be changed to MACHINE. This operand has been changed to more easily distinguish between monitors for virtual machines, monitors for spool space, and monitors for \*VMEVENT. The DEFMMON and DELMMON statements remain unchanged.
- 5. The format of accounting and monitor collection records has changed. Details are provided in the Operations Manager Administration Guide.
- 6. You must update the PROFILE EXECs or CP directory entries for the following user IDs to link to the V1.3.0 code on 5697J10C rather than the V1.2.0 code on 5697J10B:
  - OPMGRM1
  - All OPMGRSn user IDs
  - All users and administrators linking to any of the 5697J10B disks
- 7. You must update the CP directory entry and PROFILE EXEC for user ID OPMGRM1 to link and access the new 198 disk or .CONFIGURATION directory.
- 8. You must make your Operations Manager configuration file(s) available to user ID OPMGRM1 and any users who require access. All configuration files should now be maintained on the OPMGRM1 198 minidisk or in the VMSYS:OPMGRM1.CONFIGURATION directory.
- 9. If you have updated GOMCLG EXEC (for log file management on user ID OPMGRM1), move your customized version from the OPMGRM1 191 disk to the OPMGRM1 198 disk.

### 5.2.3.2 Migrating from Operations Manager V1.1.0

The following changes are required to a system running Operations Manager V1.1.0 in order to run V1.3.0:

- 1. The CP directory entry for the user ID OPMGRM1 now requires "OPTION ACCT" to allow it to use DIAG x'4C' and generate accounting records. This statement is only required if you want accounting records to be created.
- 2. The user ID OPMGRM1 requires the ability to issue CP QUERY OBSERVER and CP QUERY SECUSER. This is typically privilege class A, B, or C, and requires an update to the CP directory entry for OPMGRM1.
- 3. If you are planning to use OBSERVER instead of SECUSER to monitor consoles, and plan to send commands back to monitored consoles using Operations Manager, then the user ID OPMGRM1

requires the ability to issue CP SEND. This is typically privilege class C, and requires an update to the CP entry directory for OPMGRM1.

- 4. The TIMER function is no longer supported in V1.3.0. It was previously replaced by a scheduling function: DEFSCHD and DELSCHD. Therefore, the following files should be removed from your Operations Manager installation.
  - All files with filename DEFTIMR
  - All files with filename DELTIMR

These files are typically on the 5697J10A 310 and 2B2 disks and only need to be removed if you are still using these disks for V1.3.0. Copies of the files may also exist on the MAINT 19D minidisk or any other shared disk on your system if you copied the help files to another disk during installation.

- 5. Additional statements are required in the directory entry for user ID OPMGRM1. Refer to the Operations Manager Administration Guide (SC18-9347) for details on the requirement for IUCV \*SPL, OPTION APPLMON, and IUCV \*VMEVENT statements.
- 6. Any references to the MONITOR operand on the CONFIG and STATUS commands must be changed to MACHINE. This operand has been changed to more easily distinguish between monitors for virtual machines, monitors for spool space, and monitors for \*VMEVENT. The DEFMMON and DELMMON statements remain unchanged.
- 7. You must update the PROFILE EXECs or CP directory entries for the following user IDs to link to the V1.3.0 code on 5697J10C rather than the V1.1.0 code on 5697J10A:
  - OPMGRM1
  - All OPMGRSn user IDs
  - All users and administrators linking to any of the 5697J10A disks
- 8. You must update the CP directory entry and PROFILE EXEC for user ID OPMGRM1 to link and access the new 198 disk or .CONFIGURATION directory.
- 9. You must make your Operations Manager configuration file(s) available to user ID OPMGRM1 and any users who require access. All configuration files should now be maintained on the OPMGRM1 198 minidisk or in the VMSYS:OPMGRM1.CONFIGURATION directory.

## 5.2.4 Program Installation and Service Considerations

This section describes items that should be considered before you install or service Operations Manager.

- VMSES/E is required to install and service this product.
- If multiple users install and maintain licensed products on your system, there may be a problem getting the necessary access to MAINT's 51D disk. If you find that there is contention for write access to the 51D disk, you can eliminate it by converting the Software Inventory from minidisk to Shared File System (SFS). See the VMSES/E Introduction and Reference manual, section "Changing the Software Inventory to an SFS Directory", for information on how to make this change.
- Customers will not install and service Operations Manager strictly using the MAINT user ID, but will use a new user ID--5697J10C. This is the IBM suggested user ID name. You are free to change this to any user ID name you wish; however, a PPF override must be created.

**Note:** It may be easier to make the above PPF override change during the installation procedure 6.2, "Plan Your Installation For Operations Manager" step 6 on page 15, rather than after you have installed this product.

- If you are using an External Security Manager (such as IBM RACF Security Server), the following must be permitted:
  - From user ID 5697J10C, LINK MAINT 51D in MR mode
  - From user ID 5697J10C, LINK MAINT 5E5 in RR mode
  - From user ID 5697J10C, LINK OPMGRM1 198 in MR mode
  - If you plan to put the Operations Manager general use code on the 'Y' disk (MAINT's 19E disk) or the Operations Manager help files on the system AMENG Help (MAINT's 19D) disk, then one of the following is required:
    - From user ID MAINT, LINK 5697J10C 310 in RR mode
    - From user ID MAINT, ACCESS 5697J10C.OPMGR.TESTUSER

The access required depends on whether you are installing Operations Manager on minidisk or in SFS.

- All LINK statements specified in the sample directory entries for the Operations Manager user IDs. Refer to 5.3, "DASD Storage and User ID Requirements" for a list of Operations Manager user IDs.
- Read access to the Operations Manager user code for all user IDs that will issue Operations Manager commands. By default, this code is on the 5697J10C 410 minidisk or in the SFS directory VMSYS:5697J10C.OPMGR.PRODUSER. During product installation you may copy this code to MAINT 19D and MAINT 19E and let users access it from there.

## 5.3 DASD Storage and User ID Requirements

Figure 7 lists the user IDs, minidisks and default SFS directory names that are used to install and service Operations Manager.

#### **Important Installation Notes:**

- User ID(s) and minidisks or SFS directories will be defined in 6.2, "Plan Your Installation For Operations Manager" on page 14 and are listed here so that you can get an idea of the resources that you will need prior to allocating them.
- 5697J10C is a default user ID and can be changed. If you choose to change the name of the installation user ID you need to create a Product Parameter Override (PPF) to reflect this change. This can be done in 6.2, "Plan Your Installation For Operations Manager" step 6 on page 15.
- If you choose to install Operations Manager on a common user ID the default minidisk addresses for Operations Manager may already be defined. If any of the default minidisks required by Operations Manager are already in use you will have to create an override to change the default minidisks for Operations Manager so they are unique.

| Minidisk<br>owner | Default | Storage in<br>Cylinders |          | FB-512 | SFS<br>4K | Usage                                                                                                    |  |
|-------------------|---------|-------------------------|----------|--------|-----------|----------------------------------------------------------------------------------------------------|--|
| (user ID)         | Address | DASD                    | CYLS     | Blocks | Blocks    | Default SFS Directory Name                                                                                                    |  |
| 5697J10C          | 2B2     | 3390<br>9345            | 5<br>6   | 7200   | 900       | Contains all the base code shipped with<br>Operations Manager<br>VMSYS:5697J10C.OPMGR.BASE                                                                                         |  |
| 5697J10C          | 2C2     | 3390<br>9345            | 2<br>3   | 2880   | 360       | Contains sample files<br>VMSYS:5697J10C.OPMGR.SAMPLE                                                                                                    |  |
| 5697J10C          | 2C4     | 3390<br>9345            | 2<br>3   | 2880   | 360       | Contains customization files. This disk may<br>also be used for local modifications<br>VMSYS:5697J10C.OPMGR.LOCALMOD                                                               |  |
| 5697J10C          | 2D2     | 3390<br>9345            | 30<br>36 | 43200  | 5400      | Contains serviced files                                                                                                    |  |
|                   |         |                         |          |        |           | VMSYS:5697J10C.OPMGR.DELTA                                                                                                    |  |
| 5697J10C          | 2A6     | 3390<br>9345            | 2<br>3   | 2880   | 360       | Contains AUX files and software inventory<br>tables that represent the test service level of<br>Operations Manager<br>VMSYS:5697J10C.OPMGR.TESTAPPLY                               |  |
| 5697J10C          | 2A2     | 3390<br>9345            | 2<br>3   | 2880   | 360       | Contains AUX files and software inventory<br>tables that represent the service level of<br>Operations Manager that is currently in<br>production<br>VMSYS:5697J10C.OPMGR.PRODAPPLY |  |
| 5697J10C          | 300     | 3390<br>9345            | 5<br>6   | 7200   | 900       | Test build disk for server code<br>VMSYS:5697J10C.OPMGR.TESTSRVR                                                                                                    |  |
| 5697J10C          | 400     | 3390<br>9345            | 5<br>6   | 7200   | 900       | Production build disk for server code<br>VMSYS:5697J10C.OPMGR.PRODSRVR                                                                                                    |  |
| 5697J10C          | 310     | 3390<br>9345            | 5<br>6   | 7200   | 900       | Test build disk for user code<br>VMSYS:5697J10C.OPMGR.TESTUSER                                                                                                    |  |
| 5697J10C          | 410     | 3390<br>9345            | 5<br>6   | 7200   | 900       | Production build disk for user code<br>VMSYS:5697J10C.OPMGR.PRODUSER                                                                                                    |  |
| 5697J10C          | 191     | 3390<br>9345            | 10<br>12 | 14400  | 1800      | 5697J10C user ID's 191 minidisk VMSYS:5697J10C.                                                                                                    |  |
| OPMGRM1           | 191     | 3390<br>9345            | 5<br>6   | 7200   | 900       | A-disk for server running GOMMAIN<br>VMSYS:OPMGRM1.                                                                                                    |  |

| Minidisk<br>owner<br>(user ID) | Default<br>Address | Storage in<br>Cylinders |          | FB-512 | SFS<br>4K | Usage                                                                                                    |
|--------------------------------|--------------------|-------------------------|----------|--------|-----------|----------------------------------------------------------------------------------------------------|
|                                |                    | DASD                    | CYLS     | Blocks | Blocks    | Default SFS Directory Name                                                                                                    |
| OPMGRM1                        | 194                | 3390<br>9345            | 50<br>60 | 72000  | 9000      | Log disk for server running GOMMAIN VMSYS:OPMGRM1.LOGS                                                                                                    |
| OPMGRM1                        | 198                | 3390<br>9345            | 5<br>6   | 7200   | 900       | Installation-defined configuration files on<br>production system, based on samples<br>provided on the 2C2 minidisk or in the<br>.SAMPLE directory.<br>VMSYS:OPMGRM1.CONFIGURATION |
| OPMGRS1                        | 191                | 3390<br>9345            | 5<br>6   | 7200   | 900       | A-disk for server 1 running GOMSVM VMSYS:OPMGRS1.                                                                                                    |
| OPMGRS2                        | 191                | 3390<br>9345            | 5<br>6   | 7200   | 900       | A-disk for server 2 running GOMSVM VMSYS:OPMGRS2.                                                                                                    |
| OPMGRS3                        | 191                | 3390<br>9345            | 5<br>6   | 7200   | 900       | A-disk for server 3 running GOMSVM VMSYS:OPMGRS3.                                                                                                    |
| OPMGRS4                        | 191                | 3390<br>9345            | 5<br>6   | 7200   | 900       | A-disk for server 4 running GOMSVM VMSYS:OPMGRS4.                                                                                                    |

# 6.0 Installation Instructions

This chapter describes the installation methods and the step-by-step procedures to install and activate Operations Manager.

The step-by-step procedures are in two-column format. The steps to be performed are in bold, large numbers. Commands for these steps are on the left-hand side of the page in bold print. Additional information for a command may exist to the right of the command.

Each step of the installation instructions must be followed. Do not skip any step unless directed to do so.

Throughout these instructions, the use of IBM-supplied default minidisk addresses and user IDs is assumed. If you use different user IDs, minidisk addresses, or SFS directories to install Operations Manager, adapt these instructions as needed for your environment.

#### Note -

The sample console output presented throughout these instructions was produced on a z/VM V5.3 system. If you're installing Operations Manager on a different z/VM system, the results obtained for some commands may differ from those depicted here.

## 6.1 VMSES/E Installation Process Overview

The following is a brief description of the main steps in installing Operations Manager using VMSES/E.

• Plan Your Installation

Use the VMFINS command to load several VMSES/E files from the product tape and to obtain Operations Manager resource requirements.

Allocate Resources

The information obtained from the previous step is used to allocate the appropriate minidisks (or SFS directories) and user IDs needed to install and use Operations Manager.

Install the Operations Manager Product

Use the VMFINS command to load the Operations Manager product files from tape to the test BUILD and BASE minidisks/directories. VMFINS is then used to update the VM SYSBLDS file used by VMSES/E for software inventory management.

· Place Operations Manager Files into Production

Copy files from the test BUILD disks to production BUILD disks.

• Perform Post-installation Tasks

Information about file tailoring and initial activation of the program is presented in the Operations Manager Administration Guide (SC18-9347).

For a complete description of all VMSES/E installation options refer to VMSES/E Introduction and Reference.

## 6.2 Plan Your Installation For Operations Manager

The VMFINS command will be used to plan the installation. This section has 2 main steps that will:

- · load the first tape file, containing installation files
- generate a 'PLANINFO' file listing
  - all user ID and mdisks/SFS directory requirements
  - required products

To obtain planning information for your environment:

**1** Log on as Operations Manager installation planner.

This user ID can be any ID that has read access to MAINT's 5E5 minidisk and write access to the MAINT 51D minidisk.

- **2** Mount the Operations Manager installation tape and attach it to the user ID at virtual address 181. The VMFINS EXEC requires the tape drive to be at virtual address 181. If you have a product envelope SERVLINK file make sure it is available on the A-disk or any work disk accessed as C.
- **3** Establish read access to the VMSES/E code.

link MAINT 5e5 5e5 rr access 5e5 b The 5E5 disk contains the VMSES/E code.

**4** Establish write access to the Software Inventory disk.

link MAINT 51d 51d mr access 51d d The MAINT 51D disk is where the VMSES/E system-level Software Inventory and other dependent files reside.

**Note:** If another user already has the MAINT 51D minidisk linked in write mode (R/W), you will only obtain read access (R/O) to this minidisk. If this occurs, you will need to have that user re-link the 51D in read-only mode (RR), and then re-issue the above LINK and ACCESS commands. Do not continue with these procedures until a R/W link is established to the 51D minidisk.

**5** Load the Operations Manager product control files to the 51D minidisk.

The VMFINS INFO command will perform the following:

- load Memo-to-Users
- load various product control files, including the Product Parameter File (PPF) and the PRODPART files
- create VMFINS PRODLIST on your A-disk. The VMFINS PRODLIST contains a list of products on the installation media.
- **a** If installing from tape

vmfins install info (nomemo

The NOMEMO option will load the memos from the tape but will not issue a prompt to send them to the system printer. Specify the MEMO option if you want to be prompted for printing the memo.

**b** If installing from a product **envelope** file

vmfins install info (nomemo env envfilename
envfilename is the file name of the product
envelope file. The file type must be SERVLINK.
The NOMEMO option will load the memos from the
envelope file but will not issue a prompt to send
them to the system printer. Specify the MEMO
option if you want to be prompted for printing the
memo.

VMFINS2760I VMFINS processing started VMFINS1909I VMFINS PRODLIST created on your A-disk VMFINS2760I VMFINS processing completed successfully Ready;

**6** Obtain resource planning information for Operations Manager.

Note:

- The product will **not** be loaded by the VMFINS command at this time.
- If you change the PPF name, a default user ID, or other parameters via a PPF override, you will need to use your changed values instead of those indicated (when appropriate), throughout the rest of the installation instructions, as well as the instructions for servicing Operations Manager.

For example, you will need to specify your PPF override file name instead of 5697J10C for certain VMSES/E commands.

- If you're not familiar with creating PPF overrides using VMFINS, you should review the "Using the Make Override Panel" section in Chapter 3 of the VMSES/E Introduction and Reference before you continue. This same chapter has information about changing the VMSYS file pool name, if you need it.
  - **a** If installing from tape

#### vmfins install ppf 5697J10C {OPMGR | OPMGRSFS} (plan nomemo

Use **OPMGR** for installing on minidisks or **OPMGRSFS** for installing in Shared File System directories.

The PLAN option indicates that VMFINS will perform requisite checking, plan system resources, and provide an opportunity to override the defaults in the product parameter file.

#### You can override any of the following:

- the name of the product parameter file
- the default user IDs
- minidisk/directory definitions

**b** If installing from a product **envelope** file

vmfins install ppf 5697J10C {OPMGR | OPMGRSFS} (plan nomemo env envfilename

**envfilename** is the file name of the product envelope file. The file type must be SERVLINK.

Use **OPMGR** for installing on minidisks or **OPMGRSFS** for installing in Shared File System directories.

The PLAN option indicates that VMFINS will perform requisite checking, plan system resources, and provide an opportunity to override the defaults in the product parameter file.

#### You can override any of the following:

- · the name of the product parameter file
- the default user IDs
- minidisk/directory definitions

```
VMFINS2767I Reading VMFINS DEFAULTS B for additional options
VMFINS2760I VMFINS processing started
VMFINS2601R Do you want to create an override for :PPF 5697J10C OPMGR
            :PRODID 5697J10C%OPMGR?
            Enter 0 (No), 1 (Yes) or 2 (Exit)
0
VMFINS2603I Processing product : PPF 5697J10C OPMGR : PRODID
            5697J10C%0PMGR
VMFREQ1909I 5697J10C PLANINFO created on your A-disk
VMFREQ2805I Product : PPF 5697J10C OPMGR : PRODID 5697J10C%OPMGR
            has passed requisite checking
VMFINT2603I Planning for the installation of product : PPF 5697J10C OPMGR
            :PRODID 5697J10C%OPMGR
VMFRMT2760I VMFRMT processing started
VMFRMT2760I VMFRMT processing completed successfully
VMFINS2760I VMFINS processing completed successfully
```

7 Review the install message log (\$VMFINS \$MSGLOG). If necessary, correct any problems before going on. For information about handling specific error messages, see the appropriate z/VM: System Messages and Codes, or use on-line HELP.

#### vmfview install

## 6.3 Allocate Resources for Installing Operations Manager

Use the planning information in the 5697J10C PLANINFO file, created in the PLAN step, to:

- Create the 5697J10C and service virtual machine user directories for minidisk install OR
- Create the 5697J10C and service virtual machine user directories for SFS install

## 6.3.1 Installing Operations Manager on Minidisk

**1** Obtain the user directories from the 5697J10C PLANINFO file.

**Note:** The user directory entries are located in the resource section of the PLANINFO file, at the bottom; these entries will contain all of the links and privilege classes necessary for the 5697J10C and service virtual machine user IDs. Use the directory entries found in PLANINFO as a model as input to your system directory.

- **2** Add the MDISK statements to the directory entry for 5697J10C and any service virtual machine you will be using. Use Figure 7 on page 10 to obtain the minidisk requirements.
- **3** Add the 5697J10C and service virtual machine directory entries to the system directory. Change the passwords for all the user IDs you are adding from xxxxx to valid passwords, in accordance with your security guidelines.
- 4 Place the new directories on-line using VM/Directory Maintenance (DIRMAINT) or an equivalent CP directory maintenance method.

- Note

All minidisks for the 5697J10C user ID and the service virtual machine user IDs must be CMS formatted before installing Operations Manager.

## 6.3.2 Installing Operations Manager in SFS Directories

**1** Obtain the user directory from the 5697J10C PLANINFO file.

**Note:** The user directory entries are located in the resource section of the PLANINFO file, at the bottom; these entries will contain all of the links and privilege classes necessary for the 5697J10C and service virtual machine user IDs. Use the directory entries found in PLANINFO as a model as input to your system directory.

**2** Add the 5697J10C and service virtual machine directory entries to the system directory. Change the passwords for all the user IDs you are adding from xxxxx to valid passwords, in accordance with your security guidelines.

- **3** Place the new directories on-line using VM/Directory Maintenance (DIRMAINT) or an equivalent CP directory maintenance method.
- **4** An SFS installation will also require the following steps:
  - **a** Determine the number of 4K blocks that are required for SFS directories by adding up the 4K blocks required for each SFS directory, for each user ID, you plan to use.

If you intend to use all of the default Operations Manager SFS directories, the 4K block requirements for the directories are summarized in Figure 7 on page 10.

This information will be used when enrolling the 5697J10C and service virtual machine user IDs in the VMSYS filepool.

**b** Enroll user 5697J10C in the VMSYS filepool using the ENROLL USER command:

ENROLL USER 5697J10C VMSYS: (BLOCKS blocks

where *blocks* is the number of 4K blocks that you calculated in the previous step for this user ID only.

**Note:** This must be done from a user ID that is an administrator for VMSYS: filepool.

**C** Enroll any of the service virtual machines, that you are going to use, in the VMSYS filepool using the ENROLL USER command. You need to issue an enroll user for each SVM user ID you plan on using.

ENROLL USER svmID VMSYS: (BLOCKS blocks

where *svmID* is the service virtual machine user ID.

where *blocks* is the number of 4K blocks that you calculated in the previous step for the SVM user ID you are enrolling.

**Note:** This must be done from a user ID that is an administrator for VMSYS: filepool.

- **d** Determine if there are enough blocks available in the filepool to install Operations Manager. This information can be obtained from the QUERY FILEPOOL STORGRP command. If the number of blocks free is smaller than the total 4K blocks needed to install Operations Manager you will need to add space to the filepool. See the *CMS File Pool Planning, Administration, and Operation* manual for information on adding space to a filepool.
- **e** Create the necessary subdirectories listed in the 5697J10C PLANINFO file using the CREATE DIRECTORY command.

#### set filepool vmsys: create directory dirid

*dirid* is the name of the SFS directory you're creating. An example of the create command is:

create directory vmsys:5697J10C.opmgr create directory vmsys:5697J10C.opmgr.base :

If necessary, see the *CMS Command Reference* manual for more information about the CREATE DIRECTORY command.

A complete list of default Operations Manager SFS directories is provided in Figure 7 on page 10.

**f** Give the service virtual machine user IDs, that you will be using, READ authority to the server production build directory, using the GRANT AUTHORITY command. You need to repeat the grant auth command for each SVM you are going to be using.

#### grant auth vmsys:5697J10C.opmgr.prodsrvr to svmlD (read newread

where *svmID* is the service virtual machine user ID.

If necessary, see the *CMS Command Reference* manual for more information about the GRANT AUTHORITY command.

**g** If you are going to place Operations Manager general use code on MAINT's 19E disk then you need to give the **MAINT** user ID READ authority to the general-use test build directory, using the GRANT AUTHORITY command. Refer to step 3 on page 25 for more information on placing general use code on MAINT 19E disk.

#### grant auth vmsys:5697J10C.opmgr.testuser to MAINT (read newread

If necessary, see the *CMS Command Reference* manual for more information about the GRANT AUTHORITY command.

**h** If you intend to use an SFS directory as the work space for the 5697J10C user ID or any of the service virtual machine user IDs you will use, include the following IPL control statement in their directory entry:

IPL CMS PARM FILEPOOL VMSYS

This will cause CMS to automatically access the user ID's top directory as file mode A.

## 6.4 Install Operations Manager

The *ppfname* used throughout these installation instructions is **5697J10C**, which assumes you are using the PPF supplied by IBM for Operations Manager. If you have your own PPF override file for Operations Manager, you should use your file's *ppfname* instead of **5697J10C**. The *ppfname* you use should be used **throughout** the rest of this procedure.

- **1** Logon to the installation user ID **5697J10C**.
- **2** Create a PROFILE EXEC that will contain the ACCESS commands for MAINT 5E5 and 51D minidisks.

 xedit profile exec a
 If either 5E5 or 51D is in a shared file system

 ===> input /\*\*/
 (SFS) then substitute your SFS directory name in the access command.

 ===> input 'access 51d d'
 ===> file

 3 Run the profile to access MAINT's minidisks.

 profile
 4 If the Software Inventory disk (51D) was accessed R/O (read only) then

**4** If the Software Inventory disk (51D) was accessed R/O (read only) then establish write access to the Software Inventory disk.

**Note:** If the MAINT 51D minidisk was accessed R/O, you will need to have the user who has it linked R/W link it as R/O. You then can issue the following commands to obtain R/W access to it.

#### link MAINT 51d 51d mr access 51d d

- 5 Have the Operations Manager installation tape mounted and attached to 5697J10C at virtual address 181. The VMFINS EXEC requires the tape drive to be at virtual address 181. If you have a product envelope SERVLINK file make sure it is available on the A-disk or any work disk accessed as C.
- **6** Install Operations Manager.

#### Note:

• If you have already created a PPF override file, you should specify your override file name, in place of the default PPF name (5697J10C), after the **PPF** keyword for the following VMFINS command.

- You may be prompted for additional information during VMFINS INSTALL processing depending on your installation environment. If you're unsure how to respond to a prompt, refer to the "Installing Products with VMFINS" and "Install Scenarios" chapters in the VMSES/E Introduction and Reference to decide how to proceed.
- **a** If installing from **tape**

#### vmfins install ppf 5697J10C {OPMGR | OPMGRSFS} (nomemo nolink

Use **OPMGR** for installing on minidisks or **OPMGRSFS** for installing in Shared File System directories.

The NOLINK option indicates that you don't want VMFINS to link to the appropriate minidisks, only access them if not accessed.

#### **b** If installing from a product **envelope**

#### vmfins install ppf 5697J10C {OPMGR | OPMGRSFS} (nomemo nolink env envfilename

**envfilename** is the file name of the product envelope file. The file type must be SERVLINK.

Use **OPMGR** for installing on minidisks or **OPMGRSFS** for installing in Shared File System directories.

The NOLINK option indicates that you don't want VMFINS to link to the appropriate minidisks, only access them if not accessed.

```
VMFINS2767I Reading VMFINS DEFAULTS B for additional options
VMFINS2760I VMFINS processing started
VMFINS2601R Do you want to create an override for :PPF 5697J10C OPMGR :PRODID
            5697J10C%0PMGR?
            Enter 0 (No), 1 (Yes) or 2 (Exit)
ß
VMFINS2603I Processing product :PPF 5697J10C 0PMGR :PRODID 5697J10C%0PMGR
VMFREQ2805I Product : PPF 5697J10C OPMGR : PRODID 5697J10C%OPMGR has passed
            requisite checking
VMFINT2603I Installing product :PPF 5697J10C OPMGR :PRODID 5697J10C%OPMGR
VMFSET2760I VMFSETUP processing started for 5697J10C OPMGR
VMFUTL2205I Minidisk Directory Assignments:
                      Mode Stat Vdev
                                        Label/Directory
            String
VMFUTL2205I LOCALMOD E
                             R/W
                                  2C4
                                        0PM2C4
VMFUTL2205I LOCALSAM F
                             R/W
                                  2C2
                                        0PM2C2
VMFUTL2205I APPLY
                      G
                             R/W 2A6
                                        0PM2A6
VMFUTL2205I
                      Н
                             R/W
                                  2A2
                                        0PM2A2
VMFUTL2205I DELTA
                      Ι
                             R/W
                                  2D2
                                        0PM2D2
VMFUTL2205I BUILD0
                      J
                             R/W
                                  300
                                        0PM300
VMFUTL2205I BUILD2
                      Κ
                             R/W
                                  310
                                        0PM310
VMFUTL2205I BASE1
                      L
                             R/W
                                  2B2
                                        0PM2B2
                                        OPM191
VMFUTL2205I -----
                     Δ
                             R/W
                                  191
VMFUTL2205I -----
                      В
                             R/0
                                  5E5
                                        MNT5E5
VMFUTL2205I -----
                      С
                             R/W
                                  500
                                        MNT500
VMFUTL2205I ----- D
                                        MNT51D
                             R/W
                                  51D
VMFUTL2205I ----- S
                             R/O 190
                                        MNT190
VMFUTL2205I ----- Y/S
                             R/O 19E
                                        MNT19E
VMFSET2760I VMFSETUP processing completed successfully
VMFREC2760I VMFREC processing started
VMFREC1852I Volume 1 of 1 of INS ENVELOPE 0800
VMFREC1851I (1 of 8) VMFRCAXL processing AXLIST
VMFRCX2159I Loading 0 part(s) to DELTA 2D2 (I)
VMFREC1851I (2 of 8) VMFRCPTF processing PARTLST
VMFRCP2159I Loading 0 part(s) to DELTA 2D2 (I)
VMFREC1851I (3 of 8) VMFRCALL processing APPLY
VMFRCA2159I Loading part(s) to APPLY 2A6 (G)
VMFRCA2159I Loaded 1 part(s) to APPLY 2A6 (G)
VMFREC1851I (4 of 8) VMFRCCOM processing DELTA
VMFRCC2159I Loading 0 part(s) to DELTA 2D2 (I)
VMFREC1851I (5 of 8) VMFRCALL processing SERVER
VMFRCA2159I Loading part(s) to BUILDO 300 (J)
VMFRCA2159I Loaded 4 part(s) to BUILDO 300 (J)
VMFREC1851I (6 of 8) VMFRCALL processing USER
VMFRCA2159I Loading part(s) to BUILD2 310 (K)
VMFRCA2159I Loaded 52 part(s) to BUILD2 310 (K)
VMFREC1851I (7 of 8) VMFRCALL processing SAMPLE
VMFRCA2159I Loading part(s) to LOCALSAM 2C2 (F)
VMFRCA2159I Loaded 12 part(s) to LOCALSAM 2C2 (F)
VMFREC1851I (8 of 8) VMFRCALL processing BASE
VMFRCA2159I Loading part(s) to BASE1 2B2 (L)
VMFRCA2159I Loaded 72 part(s) to BASE1 2B2 (L)
VMFREC2760I VMFREC processing completed successfully
VMFINT2603I Product installed
VMFINS2760I VMFINS processing completed successfully
```

7 Review the install message log (\$VMFINS \$MSGLOG). If necessary, correct any problems before going on. For information about handling specific error messages, see the appropriate z/VM: System Messages and Codes, or use on-line HELP.

vmfview install

## 6.4.1 Update Build Status Table for Operations Manager

**1** Update the VM SYSBLDS software inventory file for Operations Manager.

vmfins build ppf 5697J10C {OPMGR | OPMGRSFS} (serviced nolink

Use **OPMGR** for installing on minidisks or **OPMGRSFS** for installing in Shared File System directories.

The SERVICED option will build any parts that were not built on the installation tape (if any) and update the Software Inventory build status table showing that the product 5697J10C has been built.

**2** Review the install message log (\$VMFINS \$MSGLOG). If necessary, correct any problems before going on. For information about handling specific error messages, see the appropriate *z/VM: System Messages and Codes*, or use on-line HELP.

vmfview install

## 6.5 Place Operations Manager Into Production

## 6.5.1 Copy Operations Manager Files Into Production

**1** Logon to 5697J10C to move the Operations Manager Service Machine executables to the production disk.

**a** If installing using minidisks

access 300 eThe VMFCOPY command will update the VMSESaccess 400 fPARTCAT file on the 400 disk.vmfcopy \* \* e = = f (prodid 5697J10C%OPMGR olddate replace

24 Operations Manager Program Directory

**b** If installing using Shared File System

access 5697J10C.OPMGR.TESTSRVR eThe VMFCOPY command will update the VMSESaccess 5697J10C.OPMGR.PRODSRVR fPARTCAT file in the PRODSRVR directory.vmfcopy \* \* e = = f (prodid 5697J10C%OPMGR olddate replace

- **2** Logon to 5697J10C to move the general use code and help files to the production disk.
  - **a** If installing using minidisks

access 310 eThe VMFCOPY command will update the VMSESaccess 410 fPARTCAT file on the 410 disk.vmfcopy \* \* e = = f (prodid 5697J10C%OPMGR olddate replace

**b** If installing using Shared File System

access 5697J10C.OPMGR.TESTUSER eThe VMFCOPY command will update the VMSESaccess 5697J10C.OPMGR.PRODUSER fPARTCAT file in the PRODUSER directory.vmfcopy \* \* e = = f (prodid 5697J10C%OPMGR olddate replace

- **3** Logon to MAINT if you plan to put Operations Manager general use code on the 'Y' disk (product code or MAINT's 19E disk). Or logon to the owner of the disk that will contain the 'production' level of the Operations Manager code.
  - **a** If installing using minidisks

 link 5697J10C 310 310 rr
 The VMFCOPY command will update the VMSES

 access 310 e
 PARTCAT file on the 19E disk.

 access 19e f
 vmfcopy \* module e = = f2 (prodid 5697J10C%OPMGR olddate replace

 vmfcopy \* text e = = f2 (prodid 5697J10C%OPMGR olddate replace
 vmfcopy \* exec e = = f2 (prodid 5697J10C%OPMGR olddate replace

**b** If installing using Shared File System

| access 5697J10C.OPMGR.TESTUSER e                                 | The VMFCOPY command will update the VMSES |  |  |  |  |  |
|------------------------------------------------------------------|-------------------------------------------|--|--|--|--|--|
| access 19e f                                                     | PARTCAT file on the 19E disk.             |  |  |  |  |  |
| vmfcopy * module e = = f2 (prodid 5697J10C%OPMGR olddate replace |                                           |  |  |  |  |  |
| vmfcopy * text e = = f2 (prodid 5697J10C%OPMGR olddate replace   |                                           |  |  |  |  |  |
| vmfcopy * exec e = = f2 (prodid 5697J10C%OPMGR olddate replace   |                                           |  |  |  |  |  |

- **4** Logon to MAINT if you plan to put Operations Manager help files on the system AMENG Help (MAINT's 19D) disk.
  - **a** If installing using minidisks

 link 5697J10C 310 310 rr
 The VMFCOPY command will update the VMSES

 access 310 e
 PARTCAT file on the AMENG Help (MAINT 19D)

 access 19d f
 disk.

 vmfcopy \* helpagom e = = f2 (prodid 5697J10C%OPMGR olddate replace

 vmfcopy agom\* helpmenu e = = f2 (prodid 5697J10C%OPMGR olddate replace

| <b>b</b> If installing using S                                                                   | hared File System                                                                                |
|--------------------------------------------------------------------------------------------------|--------------------------------------------------------------------------------------------------|
| access 5697J10C.OPMGR.TESTUSER e<br>access 19d f                                                 | The VMFCOPY command will update the VMSES<br>PARTCAT file on the AMENG Help (MAINT 19D)<br>disk. |
| vmfcopy * helpagom e = = f2 (prodid 5697J10C%C<br>vmfcopy agom* helpmenu e = = f2 (prodid 5697J1 | •                                                                                                |

- **5** If the MAINT 19E disk was updated, rebuild the CMS saved system, to return the Y-disk (product code or MAINT's 19E disk) to 'shared' status. See the "Placing (Serviced) Components into Production" section of the *Service Guide* for detailed information about how to save the CMS saved system.
- 6 If the MAINT 19D disk was updated, rebuild the CMS HELP logical saved segment, to include Operations Manager's help files from the AMENG Help (MAINT's 19D) disk. See the "Placing (Serviced) Components into Production" section of the Service Guide for detailed information about how these segments should be saved on your system. (Note that you will need to use ( all instead of ( serviced on the VMSES/E VMFBLD command when re-building any segments.)

### 6.6 Post-Installation Considerations

Post-installation information is contained in the Operations Manager Administration Guide (SC18-9347). In order to use Operations Manager, perform the steps required for file tailoring and initial activation of the program, as described in the Administration Guide.

# Operations Manager is now installed, built, and customized on your system.

## 7.0 Service Instructions

This section of the Program Directory contains the procedure to install CORrective service to Operations Manager. VMSES/E is used to install service for Operations Manager.

To become more familiar with service using VMSES/E, you should read the introductory chapters in the VMSES/E Introduction and Reference. This manual also contains the command syntax for the VMSES/E commands listed in the procedure.

**Note:** Each step of the service instructions must be followed. Do not skip any step unless directed to do so. All instructions showing accessing of disks assume the use of default minidisk addresses. If different minidisk addresses are used, or if using a shared file system, change the instructions appropriately.

## 7.1 VMSES/E Service Process Overview

The following is a brief description of the main steps in servicing Operations Manager using VMSES/E.

• Setup Environment

Access the software inventory disk. Use VMFSETUP command to establish the correct minidisk access order.

• Merge Service

Use the VMFMRDSK command to clear the alternate apply disk before receiving new service. This allows you to remove the new service if a serious problem is found.

• Receive Service

The VMFREC command receives service from the delivery media and places it on the Delta disk.

Apply Service

The VMFAPPLY command updates the version vector table (VVT), which identifies the service level of all the serviced parts. In addition, AUX files are generated from the VVT for parts that require them.

• Reapply Local Service (if applicable)

All local service (mods) must be entered into the software inventory to allow VMSES/E to track the changes and build them into the system. Refer to Chapter 7 in the *Service Guide* for this procedure.

• Build New Levels

The build task generates the serviced level of an object and places the new object on a test BUILD disk.

• Place the New Service into Production

Once the service is satisfactorily tested it should be put into production by copying the new service to the production disk, etc.

## 7.2 Servicing Operations Manager

Electronic Service (envelope file) -

If you have received the service electronically or on CD-ROM, follow the appropriate instructions to retrieve and decompress the envelope files to your A-disk. The decompression is currently done by using the DETERSE MODULE (shipped with VMSES/E).

The documentation envelope and the service (PTF) envelope must have a file type of SERVLINK. Make note of the file names that you are using as you will need to enter them in place of the variable *docenvfn* and *envfilename* in the VMSES/E service commands that follow.

The preferred method for installing service to z/VM products is to use the automated SERVICE command. The SERVICE command automates issuing the VMFREC, VMFAPPLY and VMFBLD commands. It can be used for Operations Manager after the product information for Operations Manager has been added to the VMSES/E Service Update Facility software inventory table (VM SYSSUF).

To use the automated SERVICE command to install your CORrective PTF service follow the instructions in 7.2.1, "Automated Service Commands." Otherwise follow the instructions in Appendix B, "Traditional Service Commands" on page 36.

## 7.2.1 Automated Service Commands

- **1** Logon to Operations Manager service user ID **5697J10C**
- **2** As a precaution, create a backup copy of the current Operations Manager disks or SFS directories. Save this copy of Operations Manager until you have completed installing the service and you are confident that the service runs correctly.
- **3** If the Software Inventory disk (51D) was accessed R/O (read only) then establish write access to the Software Inventory disk.

**Note:** If the MAINT 51D minidisk was accessed R/O, you will need to have the user that has it accessed R/W link it R/O. You then can issue the following commands to obtain R/W access to it.

link MAINT 51d 51d mr access 51d d The 51D minidisk is where the VMSES/E Software Inventory files and other product dependent files reside.

| 4                                                                                                    |                                                                                                    | nto the VM SYSSUF inventory table. This step nce. It can be skipped the next time you apply                                                                     |  |  |  |
|----------------------------------------------------------------------------------------------------|----------------------------------------------------------------------------------------------------|----------------------------------------------------------------------------------------------------|--|--|--|
| vmfsuftb                                                                                                    |                                                                                                    |                                                                                                    |  |  |  |
| 5                                                                                                    | <b>5</b> Have the Operations Manager CORrective service tape mounted and attached to <b>5697J10C</b> as 181. If you have an envelope (SERVLINK) file make sure it is available on the A-disk or any minidisk or SFS directory accessed as file mode C. |                                                                                                    |  |  |  |
| e                                                                                                    | from the documentation e                                                                                                    | an envelope file you need to receive any memos<br>envelope file and review them. You skip this step if<br>as the memos will be loaded down during SERVICE<br>e. |  |  |  |
| service opmgr docenvfn<br>vmfupdat sysmemo                                                                                                |                                                                                                    | <i>docenvfn</i> is the file name of the documentation envelope (SERVLINK) file.                                                                                 |  |  |  |
|                                                                                                    |                                                                                                    | OPMGR should always be specified. Do not<br>specify OPMGRSFS, even if you have installed the<br>product in Share File System directories.                       |  |  |  |
| <b>7</b> Receive, Apply and Build the service                                                                                             |                                                                                                    |                                                                                                    |  |  |  |
| a If servicing from tape                                                                                                    |                                                                                                    |                                                                                                    |  |  |  |
| service opmgr                                                                                                    |                                                                                                    | OPMGR should always be specified. Do not<br>specify OPMGRSFS, even if you have installed the<br>product in Share File System directories.                       |  |  |  |
| <b>b</b> If servicing from an envelope file                                                                                               |                                                                                                    |                                                                                                    |  |  |  |
| service opmgr envfilenam                                                                                                    | е                                                                                                    | envfilename is the file name of the COR (PTF) service envelope (SERVLINK) file.                                                                                 |  |  |  |
|                                                                                                    |                                                                                                    | OPMGR should always be specified. Do not<br>specify OPMGRSFS, even if you have installed the<br>product in Share File System directories.                       |  |  |  |
| 8 Check the service message log (\$VMFSRV \$MSGLOG) for warning and error messages. Take appropriate action based on any warning messages |                                                                                                    |                                                                                                    |  |  |  |

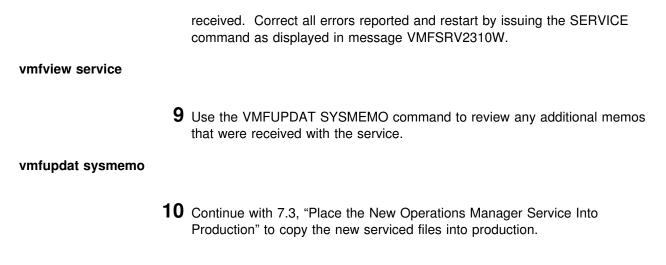

## 7.3 Place the New Operations Manager Service Into Production

# 7.3.1 Copy the New Operations Manager Serviced Files Into Production

**1** Logon to 5697J10C to move the Operations Manager Service Machine executables to the production disk.

**a** If installing using minidisks

access 300 eThe VMFCOPY command will update the VMSESaccess 400 fPARTCAT file on the 400 disk.vmfcopy \* \* e = = f (prodid 5697J10C%OPMGR olddate replace

**b** If installing using Shared File System

access 5697J10C.OPMGR.TESTSRVR eThe VMFCOPY command will update the VMSESaccess 5697J10C.OPMGR.PRODSRVR fPARTCAT file in the PRODSRVR directory.vmfcopy \* \* e = = f (prodid 5697J10C%OPMGR olddate replace

- **2** Logon to 5697J10C to move the general use code and help files to the production disk.
  - **a** If installing using minidisks

access 310 eThe VMFCOPY command will update the VMSESaccess 410 fPARTCAT file on the 410 disk.vmfcopy \* \* e = = f (prodid 5697J10C%OPMGR olddate replace

**30** Operations Manager Program Directory

**b** If installing using Shared File System

access 5697J10C.OPMGR.TESTUSER eThe VMFCOPY command will update the VMSESaccess 5697J10C.OPMGR.PRODUSER fPARTCAT file in the PRODUSER directory.vmfcopy \* \* e = = f (prodid 5697J10C%OPMGR olddate replace

**3** Logon to MAINT if you plan to put Operations Manager general use code on the 'Y' disk (product code or MAINT's 19E disk). Or logon to the owner of the disk that will contain the 'production' level of the Operations Manager code.

**a** If installing using minidisks

 link 5697J10C 310 310 rr
 The VMFCOPY command will update the VMSES

 access 310 e
 PARTCAT file on the 19E disk.

 access 19e f
 vmfcopy \* module e = = f2 (prodid 5697J10C%OPMGR olddate replace

 vmfcopy \* text e = = f2 (prodid 5697J10C%OPMGR olddate replace
 vmfcopy \* exec e = = f2 (prodid 5697J10C%OPMGR olddate replace

**b** If installing using Shared File System

 access 5697J10C.OPMGR.TESTUSER e
 The VMFCOPY command will update the VMSES

 access 19e f
 PARTCAT file on the 19E disk.

 vmfcopy \* module e = = f2 (prodid 5697J10C%OPMGR olddate replace
 vmfcopy \* text e = = f2 (prodid 5697J10C%OPMGR olddate replace

 vmfcopy \* exec e = = f2 (prodid 5697J10C%OPMGR olddate replace
 vmfcopy \* exec e = = f2 (prodid 5697J10C%OPMGR olddate replace

**4** Logon to MAINT if you plan to put Operations Manager help files on the system AMENG Help (MAINT's 19D) disk.

**a** If installing using minidisks

link 5697J10C 310 310 rrThe VMFCOPY command will update the VMSESaccess 310 ePARTCAT file on the AMENG Help (MAINT 19D)access 19d fdisk.vmfcopy \* helpagom e = = f2 (prodid 5697J10C%OPMGR olddate replacevmfcopy agom\* helpmenu e = = f2 (prodid 5697J10C%OPMGR olddate replace

**b** If installing using Shared File System

# access 5697J10C.OPMGR.TESTUSER e access 19d f

The VMFCOPY command will update the VMSES PARTCAT file on the AMENG Help (MAINT 19D) disk.

vmfcopy \* helpagom e = = f2 (prodid 5697J10C%OPMGR olddate replace vmfcopy agom\* helpmenu e = = f2 (prodid 5697J10C%OPMGR olddate replace

- **5** If the MAINT 19E disk was updated, rebuild the CMS saved system, to return the Y-disk (product code or MAINT's 19E disk) to 'shared' status. See the "Placing (Serviced) Components into Production" section of the *Service Guide* for detailed information about how to save the CMS saved system.
- 6 If the MAINT 19D disk was updated, rebuild the CMS HELP logical saved segment, to include Operations Manager's help files from the AMENG Help (MAINT's 19D) disk. See the "Placing (Serviced) Components into Production" section of the Service Guide for detailed information about how these segments should be saved on your system. (Note that you will need to use ( all instead of ( serviced on the VMSES/E VMFBLD command when re-building any segments.)

## You have finished servicing Operations Manager.

# Appendix A. Create Product Parameter File (PPF) Override

This section provides information to help you create a product parameter file (PPF) override. The example used in this section shows how to change the shared file system (SFS) file pool where Operations Manager files reside.

**Note:** Do **not** modify the product supplied 5697J10C \$PPF or 5697J10C PPF files to change the file pool name or any other installation parameters. If the 5697J10C \$PPF file is serviced, the existing \$PPF file will be replaced, and any changes to that file will be lost; by creating your own \$PPF override, your updates will be preserved.

The following process describes changing the default file pool name, VMSYS, to MYPOOL1:.

1 Create a new \$PPF override file, or edit the override file created via the 'Make Override Panel' function.

xedit overname \$PPF fm2

overname is the PPF override file name (such as 'myopmgr') that you want to use.

*fm* is an appropriate file mode. If you create this file yourself, specify a file mode of A.

If you modify an existing override file, specify a file mode of A or D, based on where the file currently resides (A being the file mode of a R/W 191 minidisk, or equivalent; D, that of the MAINT 51D minidisk). 2 Create (or modify as required) the Variable Declarations (:DCL.) section for the opmgrsfs override area, so that it resembles the :DCL. section shown below. This override will be used for the installation of Operations Manager. Modifications needed are denoted in **bold** print.

:OVERLST. OPMGRSFS \* Override Section for Initial Installation (Using SFS Directories) \* :OPMGRSFS. OPMGRSFS 5697J10C :DCL. UPDATE DIR MYPOOL1:5697J10C. &191 DIR MYPOOL1:5697J10C.OPMGR.BASE &BAS1Z DIR MYPOOL1:5697J10C.OPMGR.SAMPLE &SAMPZ &LMODZ DIR MYPOOL1:5697J10C.0PMGR.LOCALMOD &DELTZ DIR MYPOOL1:5697J10C.OPMGR.DELTA DIR MYPOOL1:5697J10C.OPMGR.TESTAPPLY &APPLX DIR MYPOOL1:5697J10C.OPMGR.PRODAPPLY &APPLZ &BLD0Z DIR MYPOOL1:5697J10C.0PMGR.TESTSRVR &BLD1Z DIR MYPOOL1:5697J10C.OPMGR.PRODSRVR &BLD2Z DIR MYPOOL1:5697J10C.OPMGR.TESTUSER &BLD3Z DIR MYPOOL1:5697J10C.OPMGR.PRODUSER &GMM191P DIR MYPOOL1:0PMGRM1. &GMM194P DIR MYPOOL1:OPMGRM1.LOGS &GMM198P DIR MYPOOL1:OPMGRM1.CONFIGURATION &GS1191P DIR MYPOOL1:OPMGRS1. &GS2191P DIR MYPOOL1:0PMGRS2. &GS3191P DIR MYPOOL1:OPMGRS3. &GS4191P DIR MYPOOL1:OPMGRS4. :EDCL. :END.

(This override will replace the :DCL. section of the opmgrsfs override area of the 5697J10C \$PPF file.)

- **3** If your \$PPF override file was created at file mode A, copy it to file mode D—the Software Inventory minidisk (MAINT 51D). Then erase it from file mode A.
- file
  copyfile overname \$PPF fm = = d (olddate
  erase overname \$PPF fm

**4** Compile your changes to create the usable overname PPF file.

### vmfppf overname OPMGRSFS

where *overname* is the file name of your \$PPF override file.

Now that the *overname* PPF file has been created, you should specify *overname* instead of 5697J10C as the PPF name to be used for those VMSES/E commands that require a PPF name.

# **Appendix B. Traditional Service Commands**

# **B.1.1.1 Prepare to Receive Service**

The *ppfname* used throughout these servicing instructions is **5697J10C**, which assumes you are using the PPF supplied by IBM for Operations Manager. If you have your own PPF override file for Operations Manager, you should use your file's *ppfname* instead of **5697J10C**. The *ppfname* you use should be used **throughout** the rest of this procedure, unless otherwise stated differently.

- 1 Logon to Operations Manager service user ID 5697J10C
- **2** As a precaution, create a backup copy of the current Operations Manager disks or SFS directories. Save this copy of Operations Manager until you have completed installing the service and you are confident that the service runs correctly.
- **3** If the Software Inventory disk (51D) was accessed R/O (read only) then establish write access to the Software Inventory disk.

**Note:** If the MAINT 51D minidisk was accessed R/O, you will need to have the user that has it accessed R/W link it R/O. You then can issue the following commands to obtain R/W access to it.

link MAINT 51d 51d mr access 51d d

The 51D minidisk is where the VMSES/E Software Inventory files and other product dependent files reside.

**4** Have the Operations Manager CORrective service tape mounted and attached to **5697J10C** as 181. If you have an envelope (SERVLINK) file file make sure that it is available on the A-disk or any minidisk or SFS directory accessed as file mode c.

**5** Receive the documentation.

**a** If receiving the service from tape

vmfrec info

The INFO option loads the documentation (including the product service memo) to the 191 disk and displays a list of products on the tape.

**b** If receiving the service from an envelope file

file. **6** Check the receive message log (\$VMFREC \$MSGLOG) for warning and error messages. vmfview receive Also make note of which products and components have service. To do this, use the PF5 key to show all status messages which identify the products with service. 7 Read the product memo (5697J10C MEMO) before going on. **8** Setup the correct product access order.

vmfsetup 5697J10C {OPMGR | OPMGRSFS}

Use **OPMGR** for installing on minidisks or **OPMGRSFS** for installing in Shared File System directories.

**9** Merge previously applied service to ensure that you have a clean alternate APPLY disk for new service.

## vmfmrdsk 5697J10C {OPMGR | OPMGRSFS} apply

Use **OPMGR** for installing on minidisks or **OPMGRSFS** for installing in Shared File System directories.

This command clears the alternate APPLY disk.

**10** Review the merge message log (\$VMFMRD \$MSGLOG). If necessary, correct any problems before going on. For information about handling specific error messages, see the appropriate z/VM: System Messages and Codes, or use on-line HELP.

vmfview mrd

vmfrec info (env docenvfn

The INFO option loads the documentation (including the product service memo) to the 191 disk and displays a list of products in the envelope

## **B.1.1.2 Receive the Service**

**Note:** If you are installing multiple service tapes or envelope files, you can receive all of the service for this prodid before applying and building it.

For **each** service tape or electronic envelope you want to receive, do the following:

**1** Receive the service.

**a** If receiving the service from tape

### vmfrec ppf 5697J10C {OPMGR | OPMGRSFS}

Use **OPMGR** for installing on minidisks or **OPMGRSFS** for installing in Shared File System directories.

This command receives service from your service tape. All new service is loaded to the DELTA disk.

**b** If receiving the service from the PTF envelope file

vmfrec ppf 5697J10C {OPMGR | OPMGRSFS} (env envfilename

Use **OPMGR** for installing on minidisks or **OPMGRSFS** for installing in Shared File System directories.

This command receives service from your service envelope. All new service is loaded to the DELTA disk.

**2** Review the receive message log (\$VMFREC \$MSGLOG). If necessary, correct any problems before going on. For information about handling specific error messages, see the appropriate *z/VM: System Messages and Codes*, or use on-line HELP.

vmfview receive

## **B.1.1.3 Apply the Service**

**1** Apply the new service.

### vmfapply ppf 5697J10C {OPMGR | OPMGRSFS}

Use **OPMGR** for installing on minidisks or **OPMGRSFS** for installing in Shared File System directories.

This command applies the service that you just received. The version vector table (VVT) is updated with all serviced parts and all necessary AUX files are generated on the alternate APPLY disk.

You must review the VMFAPPLY message log if you receive a return code (RC) of a 4, as this may indicate that you have local modifications that need to be reworked.

**2** Review the apply message log (\$VMFAPP \$MSGLOG). If necessary, correct any problems before going on. For information about handling specific error messages, see the appropriate *z/VM: System Messages and Codes*, or use on-line HELP.

#### vmfview apply

#### - Note

If you get the message VMFAPP2120W then re-apply any local modifications before building the new Operations Manager. Refer to chapter 7 in the *Service Guide*. Follow the steps that are applicable to your local modification.

The following substitutions need to be made:

- zvm should be 5697J10C
- compname should be **OPMGR** or **OPMGRSFS** (minidisk or SFS)
- appid should be 5697J10C
- fm-local should be the fm of 2C4
- fm-applyalt should be the fm of 2A6

If you have changed any of the installation parameters through a PPF override, you need to substitute your changed values where applicable.

Keep in mind that when you get to the "Return to the Appropriate Section to Build Remaining Objects" or "Rebuild Remaining Objects" step in the VM *Service Guide*, you should return back to this program directory at B.1.1.4, "Update the Build Status Table."

# B.1.1.4 Update the Build Status Table

**1** Update the Build Status Table with serviced parts.

# vmfbld ppf 5697J10C {OPMGR | OPMGRSFS} (status

Use **OPMGR** for installing on minidisks or **OPMGRSFS** for installing in Shared File System directories.

This command updates the Build Status Table.

```
Note -
If the $PPF files have been serviced you will get the following prompt:
VMFBLD2185R The following source product parameter files have been
            serviced:
VMFBLD2185R 5697J10C $PPF
VMFBLD2185R When source product parameter files are serviced, all
            product parameter files built from them must be recompiled
            using VMFPPF before VMFBLD can be run.
VMFBLD2185R Enter zero (0) to have the latest level of the source product
            parameter files copied to your A-disk and exit VMFBLD so
            you can recompile your product parameter files with VMFPPF.
            Enter one (1) to continue only if you have already
            recompiled your product parameter files with VMFPPF.
0
                                              Enter a 0 and complete the following steps
                                              before you continue.
VMFBLD2188I Building 5697J10C $PPF
            on 191 (A) from level $PFnnnnn
vmfppf 5697J10C *
                                              Note: If you have created your own PPF
                                              override then use your PPF name instead of
                                              5697J10C.
copy 5697J10C $PPF a = = d (olddate replace
                                              Note: Do not use your own PPF name in
erase 5697J10C $PPF a
                                              place of 5697J10C for the COPYFILE and
                                              ERASE commands.
vmfbld ppf 5697J10C {OPMGR | OPMGRSFS} (status
1
                                              Re-issue VMFBLD to complete updating the
                                              build status table. If you have your own PPF
                                              name then you should use it on the VMFBLD
                                              command.
                                              Use OPMGR for installing on minidisks or
                                              OPMGRSFS for installing in Shared File
                                              System directories. When you receive the
                                              prompt that was previously displayed, enter a
                                              1 to continue.
```

**2** Use VMFVIEW to review the build status messages, and see what objects need to be built.

vmfview build

# **B.1.1.5 Build Serviced Objects**

**1** Rebuild Operations Manager serviced parts.

### vmfbld ppf 5697J10C {OPMGR | OPMGRSFS} (serviced

Use **OPMGR** for installing on minidisks or **OPMGRSFS** for installing in Shared File System directories.

**Note:** If your software inventory disk (51D) is not owned by the MAINT user ID then make sure the VMSESE PROFILE reflects the correct owning user ID.

**2** Review the build message log (\$VMFBLD \$MSGLOG). If necessary, correct any problems before going on. For information about handling specific error messages, see the appropriate *z/VM: System Messages and Codes*, or use on-line HELP.

### vmfview build

**3** Continue with 7.3, "Place the New Operations Manager Service Into Production" on page 30 to copy the new serviced files into production.

# Notices

IBM may not offer the products, services, or features discussed in this document in other countries. Consult your local IBM representative for information on the products and services currently available in your area. Any reference to an IBM product, program, or service is not intended to state or imply that only that IBM product, program, or service may be used. Any functionally equivalent product, program, or service that does not infringe any IBM intellectual property right may be used instead. However, it is the user's responsibility to evaluate and verify the operation of any non-IBM product, program, or service.

IBM may have patents or pending patent applications covering subject matter described in this document. The furnishing of this document does not give you any license to these patents. You can send license inquiries, in writing, to:

IBM Director of Licensing IBM Corporation North Castle Drive Armonk, NY 10504-1785 U.S.A.

For license inquiries regarding double-byte (DBCS) information, contact the IBM Intellectual Property Department in your country or send inquiries, in writing, to:

IBM World Trade Asia Corporation Licensing 2-31 Roppongi 3-chome, Minato-ku Tokyo 106, Japan

The following paragraph does not apply to the United Kingdom or any other country where such provisions are inconsistent with local law: INTERNATIONAL BUSINESS MACHINES CORPORATION PROVIDES THIS PUBLICATION "AS IS" WITHOUT WARRANTY OF ANY KIND, EITHER EXPRESS OR IMPLIED, INCLUDING, BUT NOT LIMITED TO, THE IMPLIED WARRANTIES OF NON-INFRINGEMENT, MERCHANTABILITY OR FITNESS FOR A PARTICULAR PURPOSE. Some states do not allow disclaimer of express or implied warranties in certain transactions, therefore, this statement may not apply to you. This information could include technical inaccuracies or typographical errors. Changes are periodically made to the information herein; these changes will be incorporated in new editions of the publication. IBM may make improvements and/or changes to the product(s) and/or the program(s) described in this publication at any time without notice.

Any references in this information to non-IBM Web sites are provided for convenience only and do not in any manner serve as an endorsement of those Web sites. The materials at those Web sites are not part of the materials for this IBM product and use of those Web sites is at your own risk.

IBM may use or distribute any of the information you supply in any way it believes appropriate without incurring any obligation to you.

Licensees of this program who wish to have information about it for the purpose of enabling: (i) the exchange of information between independently created programs and other programs (including this one) and (ii) the mutual use of the information which has been exchanged, should contact:

IBM Corporation 555 Baily Avenue San Jose, CA 95141 U.S.A.

Such information may be available, subject to appropriate terms and conditions, including in some cases, payment of a fee.

The licensed program described in this document and all licensed material available for it are provided by IBM under terms of the IBM Customer Agreement, IBM International Program License Agreement or any equivalent agreement between us.

Any performance data contained herein was determined in a controlled environment. Therefore, the results obtained in other operating environments may vary significantly. Some measurements may have been made on development-level systems and there is no guarantee that these measurements will be the same on generally available systems. Furthermore, some measurement may have been estimated through extrapolation. Actual results may vary. Users of this document should verify the applicable data for their specific environment.

Information concerning non-IBM products was obtained from the suppliers of those products, their published announcements or other publicly available sources. IBM has not tested those products and cannot confirm the accuracy of performance, compatibility or any other claims related to non-IBM products. Questions on the capabilities on non-IBM products should be addressed to the suppliers of those products.

All statements regarding IBM's future direction or intent are subject to change or withdrawal without notice, and represent goals and objectives only.

This information may contain examples of data and reports used in daily business operations. To illustrate them as completely as possible, the examples include the names of individuals, companies, brands, and products. All of these names are fictitious and any similarity to the names and addresses used by an actual business enterprise is entirely coincidental.

#### COPYRIGHT LICENSE:

This information may contain sample application programs in source language, which illustrates

programming techniques on various operating platforms. You may copy, modify, and distribute these sample programs in any form without payment to IBM, for the purposes of developing, using, marketing or distributing application programs conforming to the IBM programming interfaces. These examples have not been thoroughly tested under all conditions. IBM, therefore, cannot guarantee or imply reliability, serviceability, or function of these programs.

# Trademarks

IBM, the IBM logo, and ibm.com are trademarks or registered trademarks of International Business Machines Corporation in the United States, other countries, or both. If these and other IBM trademarked terms are marked on their first occurrence in this information with a trademark symbol (® or ™), these symbols indicate U.S. registered or common law trademarks owned by IBM at the time this information was published. Such trademarks may also be registered or common law trademarks in other countries. A current list of IBM trademarks is available on the Web at "Copyright and trademark information" at

www.ibm.com/legal/copytrade.shtml

Other company, product, and service names may be trademarks or service marks of others.

# **Reader's Comments**

#### Operations Manager for z/VM version 1 release 3

You may use this form to comment about this document, its organization, or subject matter. Please understand that your feedback is of importance to IBM, but IBM makes no promises to always provide a response to your feedback.

For each of the topics below please indicate your satisfaction level by circling your choice from the rating scale. If a statement does not apply, please circle N.

| RATING SCALE ———  |          |   |   |                      |                   |  |
|-------------------|----------|---|---|----------------------|-------------------|--|
| very<br>satisfied | <b>4</b> |   |   | very<br>dissatisfied | not<br>applicable |  |
| 1                 | 2        | 3 | 4 | 5                    | Ν                 |  |

|                                                               | Satisfaction |   |      |         |   |   |  |
|---------------------------------------------------------------|--------------|---|------|---------|---|---|--|
|                                                               |              |   | Saus | Siactio |   |   |  |
| Ease of product installation                                  | 1            | 2 | 3    | 4       | 5 | Ν |  |
| Time required to install the product                          |              | 2 | 3    | 4       | 5 | Ν |  |
| Contents of program directory                                 |              | 2 | 3    | 4       | 5 | Ν |  |
| Readability and organization of program directory tasks       | 1            | 2 | 3    | 4       | 5 | Ν |  |
| Necessity of all installation tasks                           | 1            | 2 | 3    | 4       | 5 | Ν |  |
| Accuracy of the definition of the installation tasks          |              | 2 | 3    | 4       | 5 | Ν |  |
| Technical level of the installation tasks                     |              | 2 | 3    | 4       | 5 | Ν |  |
| Installation verification procedure                           |              | 2 | 3    | 4       | 5 | Ν |  |
| Ease of customizing the product                               |              | 2 | 3    | 4       | 5 | Ν |  |
| Ease of migrating the product from a previous release         |              | 2 | 3    | 4       | 5 | Ν |  |
| Ease of putting the system into production after installation |              | 2 | 3    | 4       | 5 | Ν |  |
| Ease of installing service                                    | 1            | 2 | 3    | 4       | 5 | Ν |  |

• Did you order this product as an independent product or as part of a package?

□ Independent

Package

What type of package was ordered?

□ System Delivery Offering (SDO)

Other - Please specify type: \_\_\_\_\_\_

- · Is this the first time your organization has installed this product?
  - □ Yes
  - 🗆 No
- Were the people who did the installation experienced with the installation of VM products using VMSES/E?
  - Yes
    - How many years of experience do they have?

🗆 No

- How long did it take to install this product? \_\_\_\_\_\_
- If you have any comments to make about your ratings above, or any other aspect of the product installation, please list them below:

Please provide the following contact information:

Name and Job Title

Organization

Address

Telephone

#### Thank you for your participation.

Please send the completed form to the following address, or give to your IBM representative who will forward it to the Operations Manager for z/VM Development group:

IBM Silicon Valley Lab 555 Bailey Av. San Jose, CA 95141

You may also send comments by e-mail to:

mhvrcfs@us.ibm.com

46 Operations Manager Program Directory

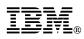

Program Number: 5697-J10

Printed in U.S.A.

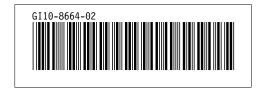